#### **BAB III**

## **ANALISIS DAN PERANCANGAN**

Dalam pembuatan aplikasi ini menerapkan konsep SDLC (*Systems Development Life Cycle* (Siklus Hidup Pengembangan Sistem) yang berfungsi untuk menggambarkan tahapan-tahapan utama dan langkah-langkah dari setiap tahapan. Langkah-langkah yang akan dilakukan dalam pembuatan Aplikasi Monitoring Armada Bus Menggunakan GPS *Tracking* pada *Smartphone* Android adalah sebagai berikut:

## **3.1 Analisis Permasalahan**

## **3.1.1 Identifikasi Masalah**

Bus ekonomi antar kota antar propinsi adalah salah satu transportasi umum yang ada di Jawa Timur. Setiap harinya bus beroperasi sesuai dengan trayek tetap masing-masing yang sebelumnya sudah disetujui melalui surat keputusan oleh Dirjen Perhubungan Darat. Pada trayek antar kota antar propinsi jurusan Surabaya – Semarang dilayani oleh tiga perusahaan otobus.

Pemberangkatan bus dari terminal awal yaitu terminal Purabaya Surabaya sebelumnya sudah diatur secara resmi oleh Dinas Perhubungan, setiap bus sudah mempunyai jadwal tetap untuk jam keberangkatan baik dari terminal awal atau sebaliknya dari terminal Terboyo Semarang. Di lapangan para awak bus juga mempunyai kesepakatan agar jarak antara bus yang satu dengan yang lain tidak terlalu dekat, sehingga ada jeda waktu kedatangan pada saat mengangkut penumpang di perjalanan. Dalam hal ini jarak terdekat antar bus yang telah disepakati adalah 5 kilometer. Pada saat bus depan sedang berhenti untuk ngetem atau istirahat makan, bus belakang boleh mendahului terlebih dahulu dalam istilah memakai jam bus depannya.

Berdasarkan hasil pengamatan di lapangan dan wawancara, pihak manajemen perusahaan otobus mempunyai kendala dalam mengetahui posisi armada masing-masing yang sedang beroperasi. Dari para awak bus ekonomi antar kota antar propinsi jurusan Surabaya – Semarang, di lapangan mereka mengalami kesulitan untuk mengetahui posisi bus lain dalam rute searah agar jarak antara bus yang satu dengan yang lain tidak terlalu dekat dalam hal ini kesepakatan dari para awak bus jarak terdekat antar bus adalah 5 kilometer. Sehingga ada jeda waktu kedatangan tiap bus pada saat mengangkut penumpang di perjalanan agar tidak menimbulkan masalah berebut penumpang.

Sehingga untuk dapat melakukan pemantauan armada bus yang sedang beroperasi, perlu adanya sistem yang dapat membantu pihak manajemen perusahaan otobus maupun para awak bus untuk mengetahui posisi keberadaan bus lain dalam rute searah agar jarak antara bus yang satu dengan yang lain tidak terlalu dekat. Perangkat yang memungkinkan untuk membangun sistem tersebut adalah perangkat *mobile* karena perangkat komunikasi ini dapat dengan mudah ditempatkan di dalam kendaraan.

Untuk melakukan penentuan lokasi suatu perangkat *mobile* terdapat banyak cara, namun yang kerap digunakan adalah *Cell Identification* (Cell-ID) dan *Global Positioning System* (GPS). Pemanfaatan Cell-ID memiliki kelebihan yaitu tidak membutuhkan perangkat tambahan karena memanfaatkan fasilitas penyedia jaringan yang memungkinkan seorang pelanggan seluler untuk

mengetahui posisinya terhadap *Base Transceiver Station* (BTS) terdekat. Namun akurasi dengan teknik Cell-ID ini sangat rendah yaitu berkisar 1-3 kilometer. GPS memiliki akurasi yang jauh lebih tinggi sehingga lebih cocok untuk diimplementasikan dalam sistem pelacakan meskipun teknik ini mengharuskan dibutuhkannya perangkat tambahan.

Dari uraian di atas, maka dapat ditarik kesimpulan bahwa untuk mempermudah melakukan pemantauan posisi armada bus, dapat dikembangkan sebuah aplikasi *GPS Tracking System* yang dapat memantau posisi armada bus yang sedang beroperasi untuk membantu manajemen perusahaan dan para awak bus yang sedang bekerja.

#### **3.1.2 Hasil Analisis Sistem**

Perusahaan otobus yang melayani trayek antar kota antar propinsi jurusan Surabaya – Semarang mempunyai kendala dalam mengetahui posisi armada masing-masing yang sedang beroperasi. Dari para awak bus mereka juga mengalami kesulitan untuk mengetahui posisi bus lain dalam rute searah agar jarak antara bus yang satu dengan yang lain tidak terlalu dekat. Sehingga ada jeda waktu kedatangan tiap bus pada saat mengangkut penumpang di perjalanan agar tidak menimbulkan masalah berebut penumpang.

Untuk mengatasi sulitnya melakukan pemantauan dan memperkirakan lokasi keberadaan posisi armada bus, maka dapat memanfaatkan fitur GPS pada *smartphone* Android dengan mengembangkan sebuah aplikasi GPS *Tracking System.* Sistem tersebut diharapkan dapat memantau posisi armada bus yang

sedang beroperasi dalam satu trayek untuk memudahkan pihak manajemen perusahaan dan para awak bus yang sedang bekerja.

Pencarian data dan pengolahan data yang dilakukan dengan cara merancang *database* dan membuat sistem. Data-data tersebut nantinya akan ditampung dan diolah oleh aplikasi sehingga dapat memberikan informasi dengan lebih tersruktur sehingga dapat bermanfaat bagi para *user*. Sistem ini nantinya akan dibagi menjadi dua bagian yaitu aplikasi *website* sebagai *server side* dan aplikasi *mobile* sebagai *client side*. Untuk itu diperlukan spesifikasi minimum perangkat keras dan perangkat lunak apa saja yang dibutuhkan:

## 1. Kebutuhan Perangkat Keras

Kebutuhan perangkat keras yang diperlukan untuk membangun Aplikasi Monitoring Armada Bus Menggunakan GPS *Tracking* pada *Smartphone* Android ditunjukkan pada tabel 3.1 di bawah ini:

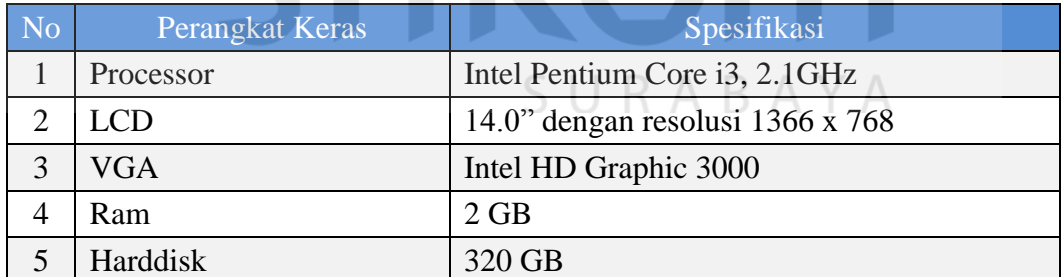

Tabel 3.1 Kebutuhan Perangkat Keras Perancangan

Sedangkan kebutuhan perangkat lunak untuk implementasi yaitu dengan menggunakan android emulator adalah sebagai berikut:

2. Kebutuhan Perangkat Lunak

Perangkat lunak yang digunakan untuk merancang Aplikasi Monitoring Armada Bus Menggunakan GPS *Tracking* pada *Smartphone* Android ditunjukkan pada tabel 3.2 di bawah ini:

| N <sub>0</sub>              | Perangkat Lunak                  |
|-----------------------------|----------------------------------|
|                             | Java Development Kit (JDK)       |
| $\mathcal{D}_{\mathcal{L}}$ | <b>IDE</b> Eclipse               |
| 3                           | Android SDK                      |
| 4                           | <b>Android Development Tools</b> |
| 5                           | Macromedia Dreamweaver 8         |
| 6                           | <b>XAMPP 1.7.2</b>               |
|                             | WireframeSketcher                |

Tabel 3.2 Kebutuhan Perangkat Lunak Perancangan

# **3.1.3 Arsitektur Aplikasi Monitoring Armada Bus Menggunakan GPS**  *Tracking* **pada** *Smartphone* **Android**

Arsitektur sistem yang ada dalam aplikasi ini secara garis besar adalah sebagai berikut:

- 1. GPS *module* yang terdapat pada *smartphone* Android akan memetakan posisi terhadap satelit GPS yang ada. Untuk dapat memetakan posisi perangkat *mobile* pada kendaraan maka dibutuhkan tiga atau lebih sinyal satelit GPS.
- 2. Setelah posisi perangkat *mobile* diketahui, lalu data posisi perangkat *mobile* akan dikirim ke *database server*. Data ini dikirim menggunakan media internet sehingga perangkat *mobile* diharuskan memiliki koneksi internet. Data yang dikirim ini adalah berupa data lokasi (*latitude* dan *longitude*), data waktu, dan data tanggal.
- 3. Selanjutnya data koordinat tersebut akan diproses oleh sistem dan kemudian disimpan dalam *database* yang terdapat pada *server*. Hal ini bertujuan agar nantinya dapat dilakukan pelacakan *histori* posisi perangkat *mobile* dikarenakan data koordinat yang disimpan di *server* akan terus di *update*  dalam selang waktu tertentu sesuai dengan pengaturan *interval*.
- 4. Dari data yang ada maka dapat dilakukan pemantauan terhadap posisi *smartphone*. Yang dimaksud pemantauan disini adalah menampilkan posisi perangkat *mobile* pada Google Maps API berdasarkan data posisi *smartphone* yang didapatkan dari GPS dan telah disimpan ke dalam *database*. Pemantauan dapat dilakukan melalui aplikasi pada *smartphone* dan melalui *website*.

Arsitektur Aplikasi Monitoring Armada Bus Menggunakan GPS *Tracking* pada *Smartphone* Android daat dilihat pada Gambar 3.1 di bawah ini:

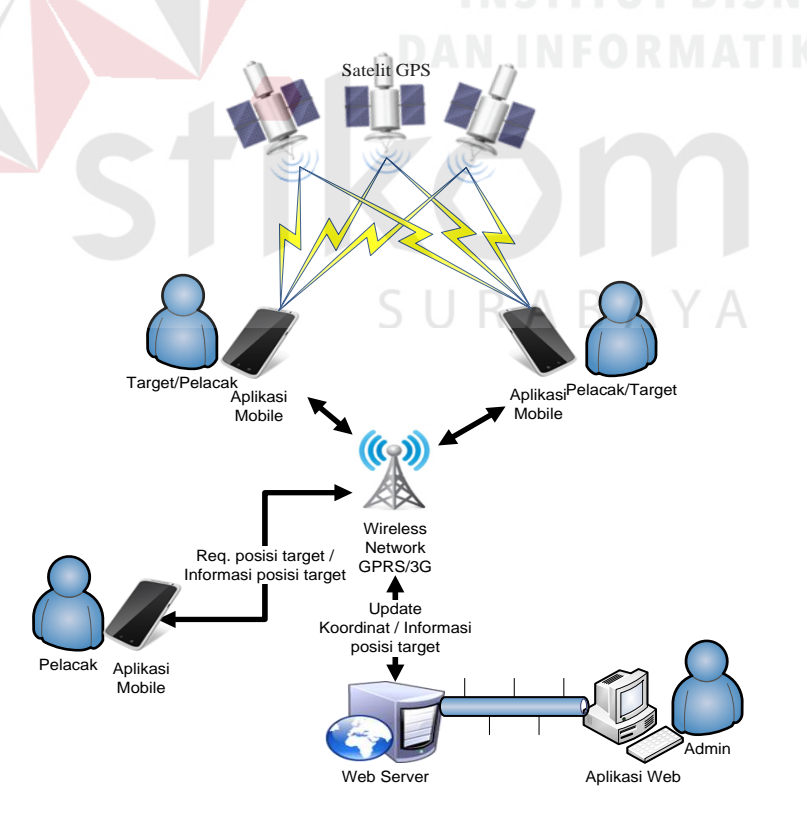

Gambar 3.1 Arsitektur Sistem Aplikasi Monitoring Armada Bus Menggunakan GPS *Tracking* pada *Smartphone* Android

#### **3.2 Perancangan Sistem**

Atas dasar hasil analisis yang telah dilakukan, maka selanjutnya dapat diusulkan suatu rancangan sistem berbasis web (*online*) dan *mobile* dengan dukungan fasilitas GPS yang ada pada perangkat *smartphone* Android yang mampu mengetahui koordinat posisi dari perangkat tersebut secara cepat, tepat, dan akurat, sehingga dapat dimanfaatkan untuk melakukan pemantauan keberadaan posisi armada bus pada saat beroperasi. Dengan demikian, diharapkan permasalahan yang dihadapi oleh manajemen perusahaan otobus dan para awak bus dalam melakukan pematauan posisi armada bus dapat diatasi. Dalam merancang sistem ini ada beberapa tahap yang akan dilakukan, yaitu pembuatan blok diagram, IPO diagram, *flowchart, data flow diagram* (DFD)*, entity relational diagram* (ERD), struktur *database* dan rancangan *Input/Output*.

Langkah pertama dilakukan pembuatan rancangan dalam bentuk blok diagram sebagai gambaran umum sistem menggunakan Microsoft Visio 2007. Desain blok diagram gambaran umum sistem dapat dilihat pada gambar 3.2 di bawah ini: SURABAY

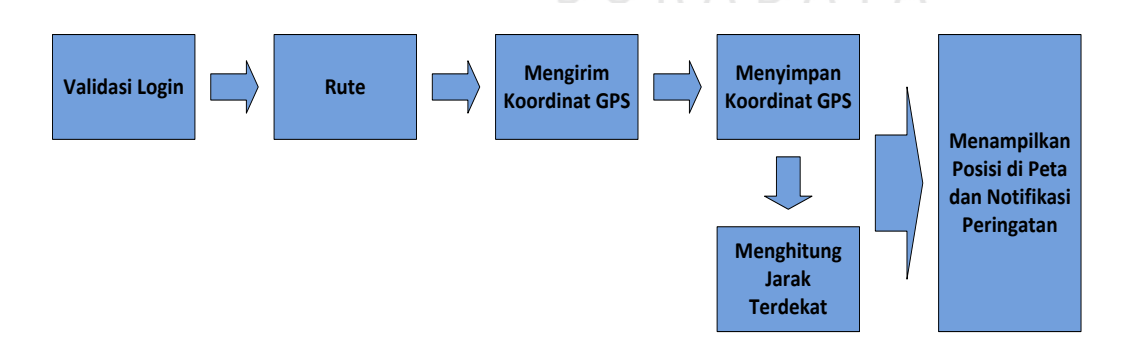

Gambar 3.2 Blok Diagram Gambaran Umum Sistem

Berikut adalah penjelasan mengenai blok diagram umum sistem di atas:

Sistem akan memvalidasi *login* dari *username* dan *password* yang dimasukkan *user* dalam hal ini adalah sopir sebagai pengguna aplikasi *mobile*. Kemudian sistem menyimpan rute pilihan dari sopir untuk membatasi apakah dari Surabaya–Semarang atau Semarang–Surabaya. Selanjutnya sistem mengirimkan koordinat perangkat GPS melalui internet untuk disimpan di *database server*. Bersamaan dengan itu sistem akan menghitung jarak terdekat antar bus. Jika jarak antar bus adalah 5 kilometer maka sistem akan memberikan notifikasi peringatan berupa bunyi sirine selama beberapa detik.

Berikut adalah rumus dasar dari Formula Haversine yang dimasukkan ke dalam sistem untuk menghitung jarak antar dua koordinat dalam GPS:

SURABAYA

double EARTH RADIUS =  $6371;$ 

double latitude; double longitude; double lat2;

double lon2;

double deltalat =  $lat2 - latitude;$ double deltalon = lon2 - longitude;

```
double a = Math.sin(deltalat / 2) * Math.sin(deltalat / 2) +Math.cos(latitude) * Math.cos(lat2) * Math.sin(deltalon / 2) *
Math.sin(deltalon / 2);
double c = 2 * Math.atan2(Math.sqrt(a), Math.sqrt(1-a));double distance = EARTH_RADIUS * c;
```
### **3.2.1 IPO Diagram Aplikasi Monitoring Armada Bus**

Kebutuhan *input, proses*, dan *output* dari aplikasi yang akan dibuat digambarkan pada diagram IPO di bawah ini:

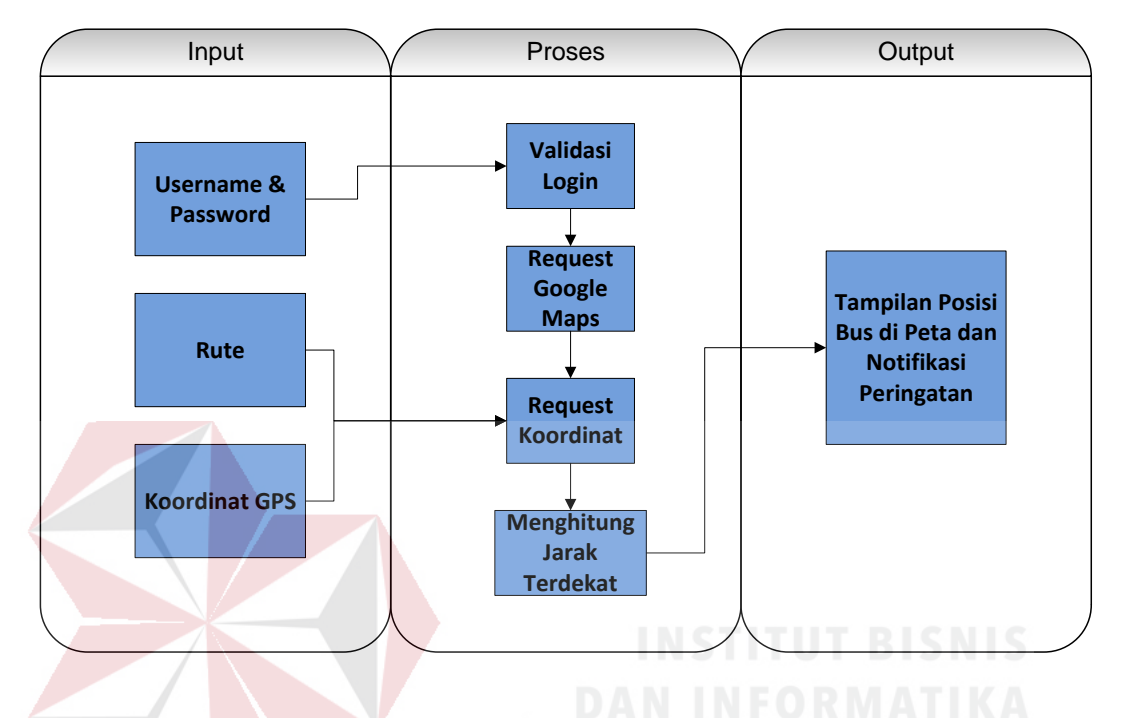

Gambar 3.3 IPO Diagram Aplikasi Monitoring Armada Bus

Pada aplikasi monitoring armada bus ini memiliki 3 inputan, satu inputan dari *user* yaitu *username* dan *password*, dua data yang di *load* dari *database* yaitu data rute pilihan dan data koordinat GPS. Proses di dalam sistem sendiri memiliki empat tahapan. Tahap pertama yaitu memvalidasi *login* dari *username* dan *password* yang dimasukkan oleh *user*, tahap kedua yaitu *request* google maps untuk menampilkan peta. Tahap terakhir yaitu *request* data *tracking* dari *database* dan secara bersamaan dilakukan penghitungan jarak antar dua titik koordinat oleh sistem. Output dari proses ini yaitu sistem akan menampilkan posisi bus berupa *marker* pada peta digital dan notifikasi peringatan berupa bunyi sirine selama beberapa detik jika jarak antar bus adalah 5 kilometer.

### **3.2.2 Flowchart**

Aplikasi Monitoring Armada Bus Menggunakan GPS *Tracking* pada *Smartphone* Android dibagi menjadi lima proses utama yaitu:

- 1. Proses registrasi PO
- 2. Proses registrasi bus
- 3. Proses registrasi sopir
- 4. Proses *tracking*
- 5. Proses GPS *Logger*

Proses registrasi PO digunakan untuk mencatat jumlah dan data Perusahaan Otobus yang melayani trayek Surabaya-Semarang. Proses registrasi ini dilakukan oleh admin yaitu Dinas Perhubungan propinsi Jawa Timur. Proses registrasi PO dapat dilihat pada Gambar 3.4 dibawah ini:

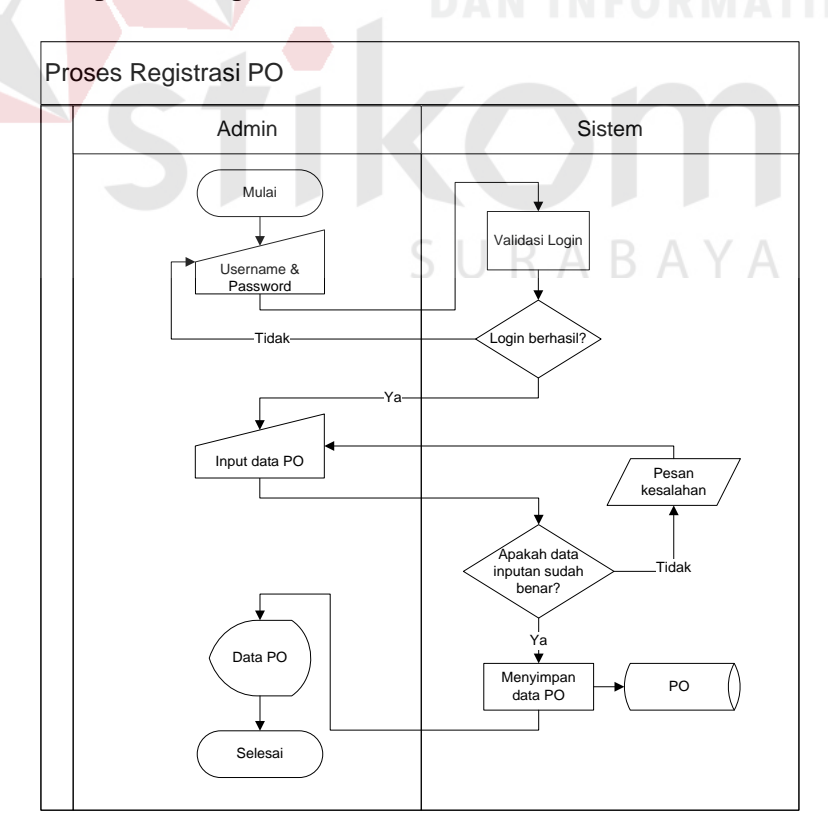

Gambar 3.4 *Flowchart* Proses Registrasi PO

Pada proses registrasi bus, hanya *user* dengan hak akses sebagai pengguna yang bisa mengakses proses pada sistem ini yaitu masing-masing manajemen PO. Setelah melakukan *login* maka pengguna dapat melakukan registrasi data bus masing-masing perusahaan. Proses registrasi data bus dapat dilihat pada Gambar 3.5 di bawah ini:

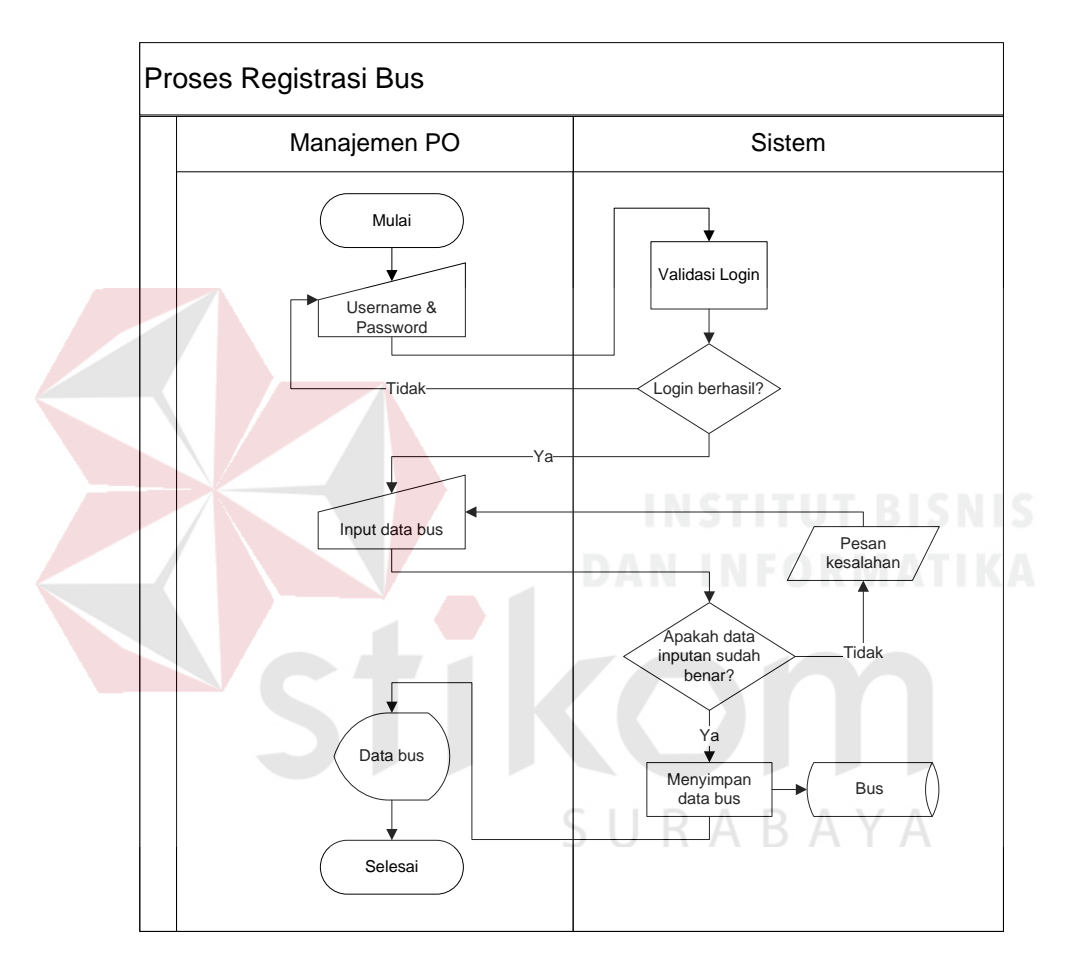

Gambar 3.5 *Flowchart* Proses Registrasi Bus

Pada proses registrasi sopir, hanya *user* dengan hak akses sebagai pengguna yang bisa mengakses proses pada sistem ini yaitu masing-masing manajemen PO. Setelah melakukan *login* maka pengguna dapat melakukan registrasi data sopir masing-masing perusahaan. Proses registrasi data sopir dapat dilihat pada Gambar 3.6 di bawah ini:

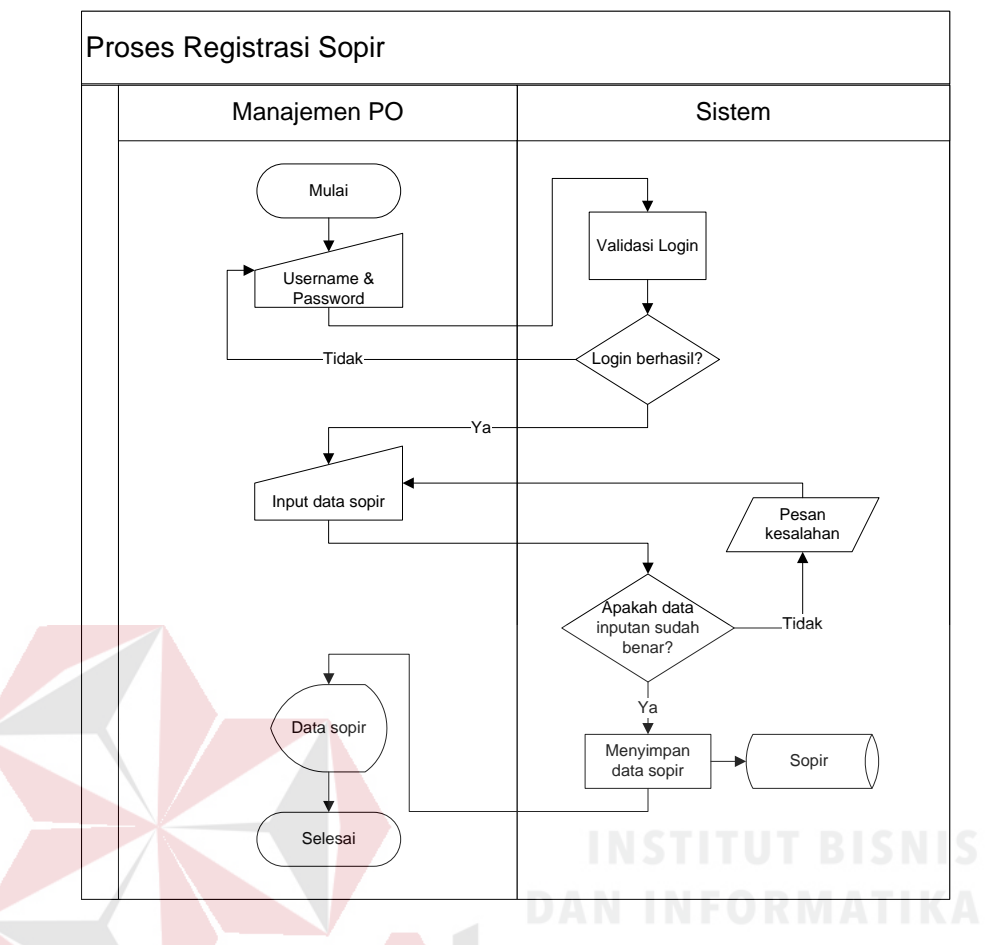

Gambar 3.6 *Flowchart* Proses Registrasi Sopir

Proses *tracking* bus merupakan proses yang berfungsi untuk memantau keberadaan posisi bus baik pada aplikasi web atau mobile. Pada proses *tracking*, posisi koordinat yang ditampilkan pada peta adalah posisi terakhir dari kendaraan yang berhasil disimpan dalam *database*. Kemudian sistem juga menghitung apakah jarak bus satu dengan yang lain kurang dari 5 kilometer. Jika ya maka sistem pada perangkat mobile akan mengeluarkan notifikasi berupa bunyi. Proses *tracking* dapat dilihat pada Gambar 3.7 di bawah ini:

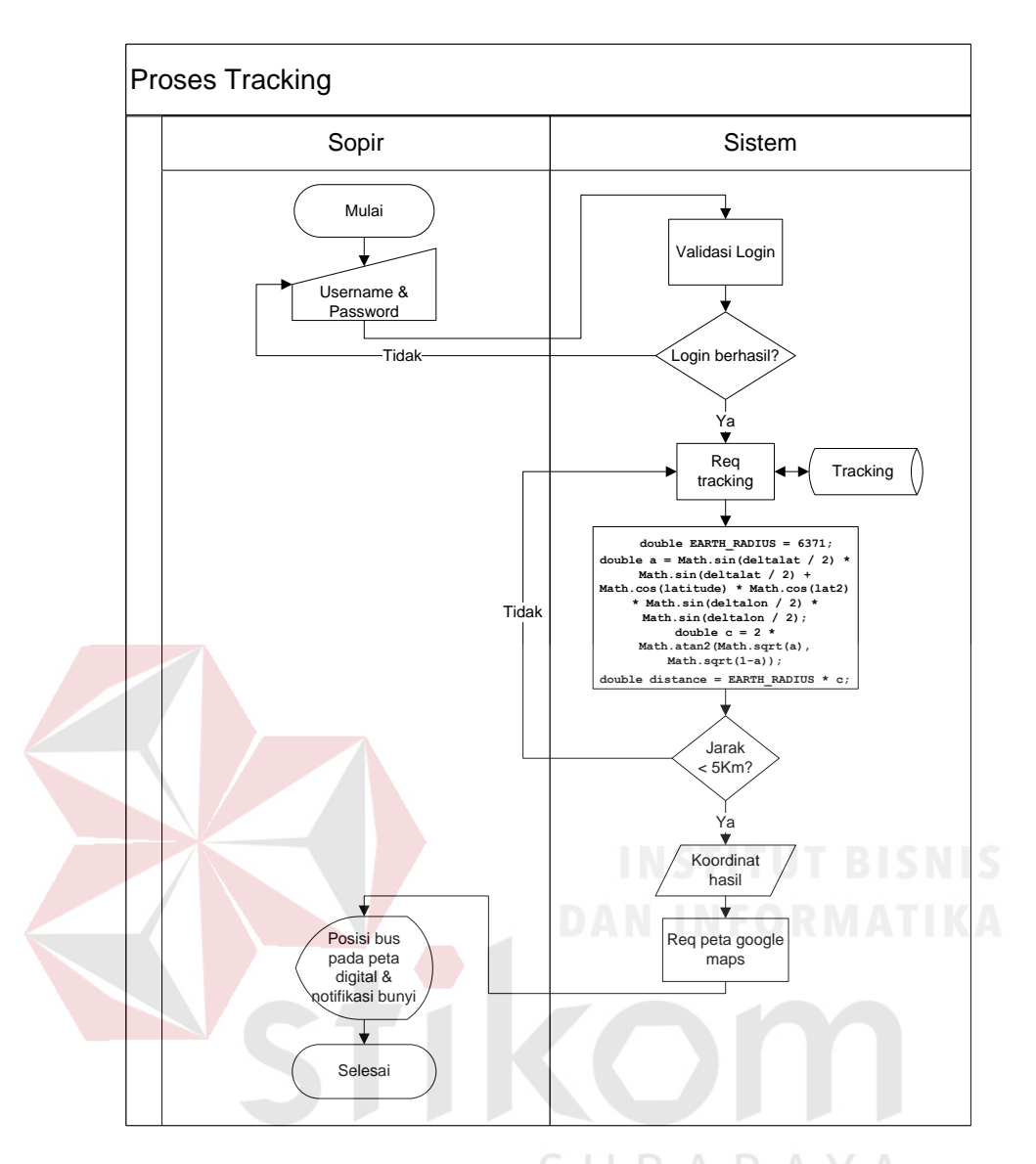

Gambar 3.7 *Flowchart* Proses *Tracking* 

Proses GPS *Logger* merupakan proses yang berfungsi untuk melakukan penyimpanan koordinat posisi perangkat mobile pada kendaraan ke dalam *database*. Proses ini merupakan *background service,* dimana proses tetap berjalan walaupun program utama tidak dalam kondisi aktif. GPS *Logger* akan berulang terus menerus secara otomatis sesuai dengan pengaturan interval. Proses GPS *Logger* dapat dilihat pada Gambar 3.8 di bawah ini:

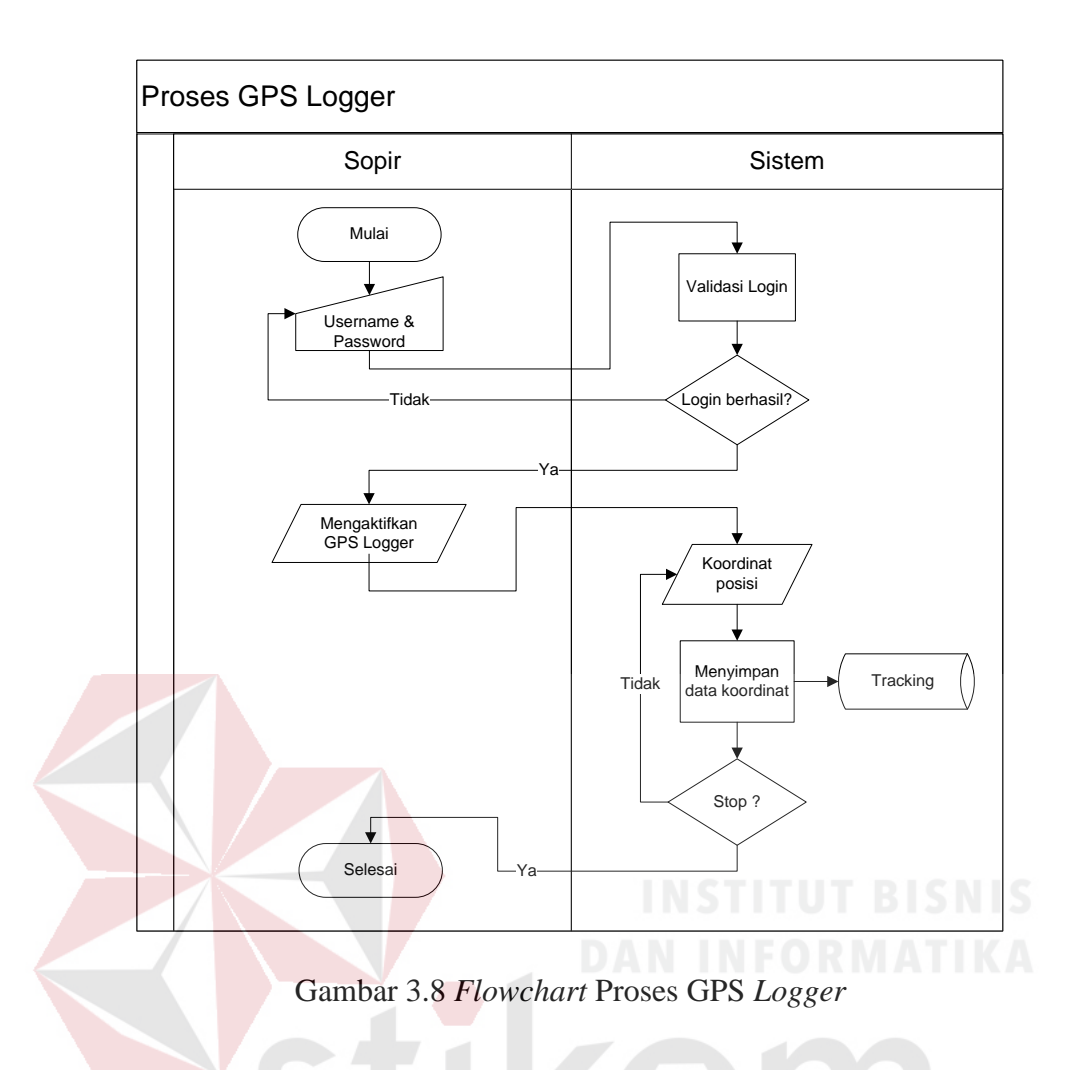

## **3.2.3 Data Flow Diagram (DFD)**

*Data Flow Diagram* berfungsi untuk menggambarkan proses aliran data yang terjadi pada sistem dari tingkat tertinggi sampai tingkat terendah:

## **A. Context Diagram**

*Context Diagram* ditunjukkan pada gambar 3.9 dibawah ini, dimana terdapat lima *entity* yang berhubungan dengan sistem dan mempunyai input sekaligus output masing-masing, yaitu: admin, manajemen PO, sopir, GPS Satelit, dan Google Maps.

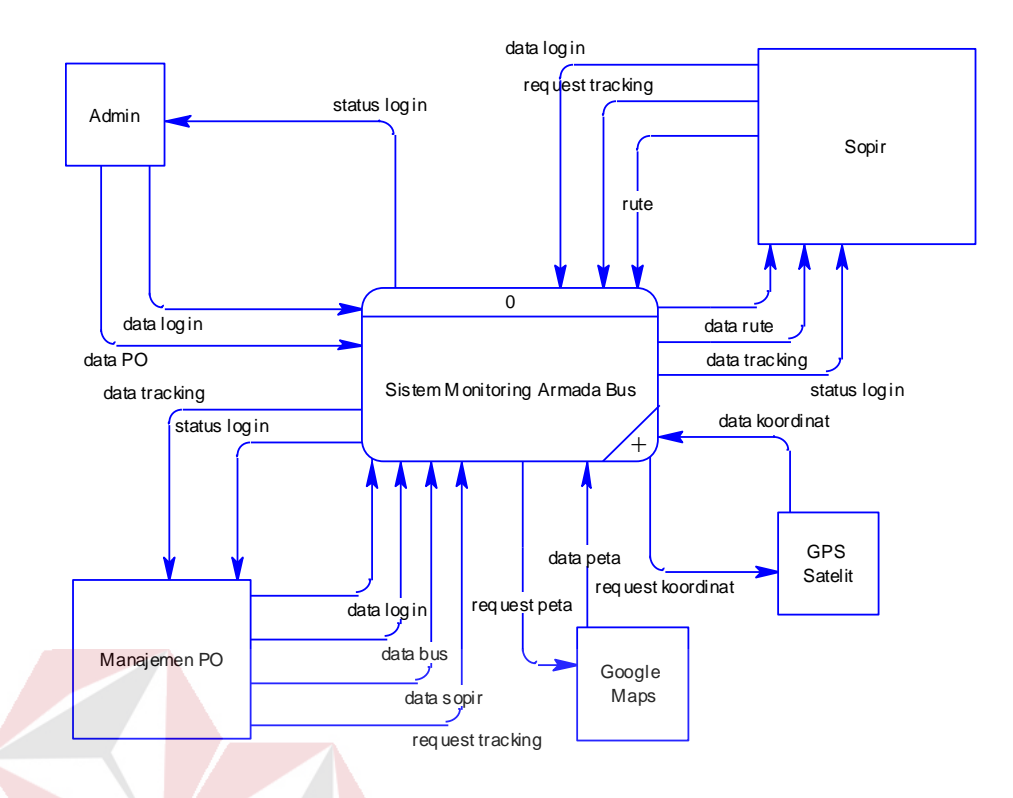

Gambar 3.9 *Context Diagram* Sistem Monitoring Armada Bus

## **B. DFD Level 0**

DFD level 0 dapat dilihat pada gambar 3.10 di bawah ini, pada DFD level 0 ini terdapat empat proses yaitu:

1. Proses *Mastering*

Proses *mastering* merupakan proses yang digunakan untuk menyimpan data PO, bus dan sopir.

SURABAYA

2. Proses *Login*

Proses *login* adalah sebagai validasi dari pengguna yang dapat melakukan proses pemantauan yaitu: Admin, Manajemen PO, dan Sopir.

3. Proses *Tracking*

Proses *tracking* armada bus merupakan proses yang berfungsi untuk memantau keberadaan posisi armada bus.

### 4. Proses *Logger*

Proses *logger* merupakan proses yang berfungsi untuk melakukan penyimpanan koordinat kendaraan ke dalam *database.*

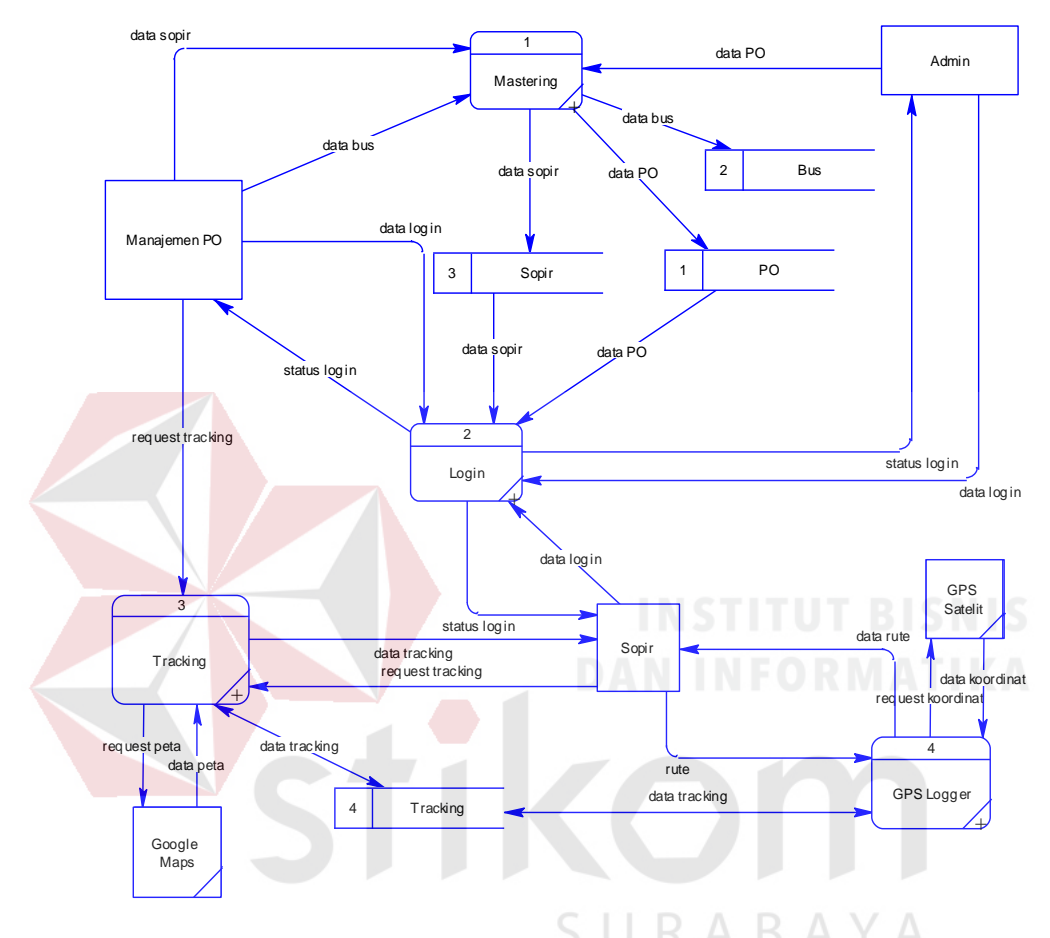

Gambar 3.10 DFD level 0 Sistem Monitoring Armada Bus

## **C. DFD Level 1 Proses** *Mastering*

Gambar 3.11 di bawah ini merupakan penjabaran lebih detail lagi tentang DFD level 1 Proses *Mastering*. DFD level 1 Proses *Mastering* ini dijabarkan menjadi tiga proses yaitu: *mastering* data PO, *mastering* data bus, dan *mastering* data sopir.

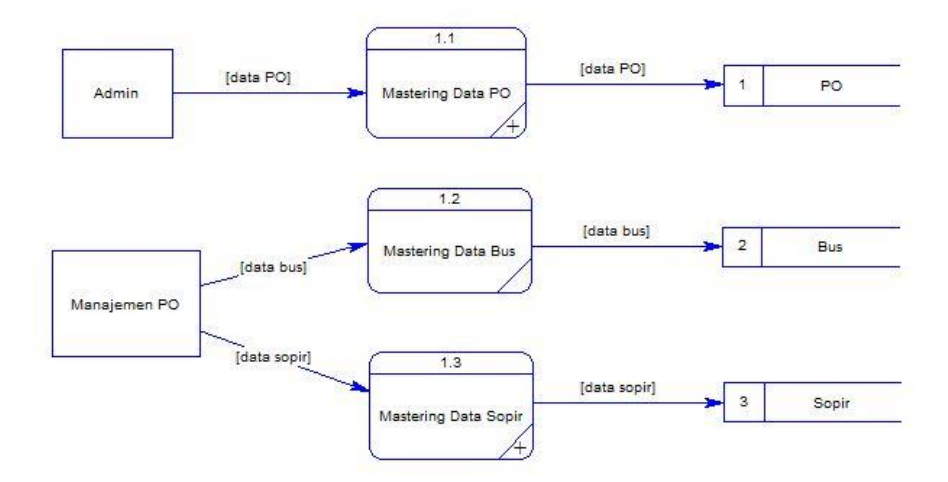

Gambar 3.11 DFD Level 1 Proses *Mastering* 

## **D. DFD Level 1 Proses** *Login*

Gambar 3.12 di bawah ini merupakan penjabaran lebih detail lagi tentang DFD level 1 Proses *Login*. DFD level 1 Proses *Login* ini dijabarkan menjadi dua proses yaitu: Proses *Login Web* untuk Admin dan Manajemen PO dan Proeses *Login Mobile* untuk Sopir.

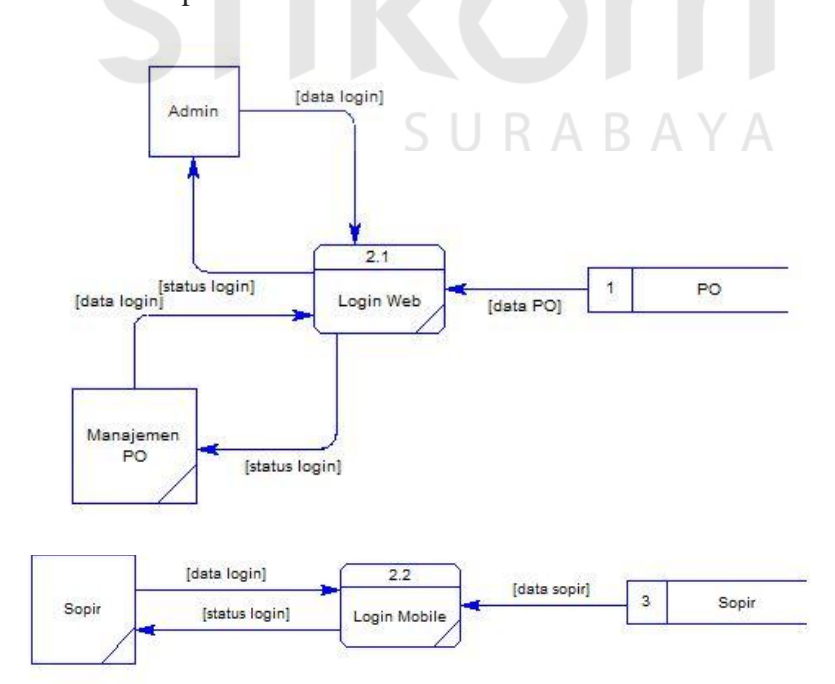

Gambar 3.12 DFD Level 1 Proses *Login* 

#### **E. DFD Level 1 Proses** *Tracking*

Gambar 3.13 di bawah ini merupakan penjabaran lebih detail lagi tentang DFD level 1 Proses *Tracking*. DFD level 1 Proses *Tracking* ini dijabarkan menjadi tiga proses yaitu: *request tracking*, *request* peta *google maps*, dan menampilkan data *tracking*.

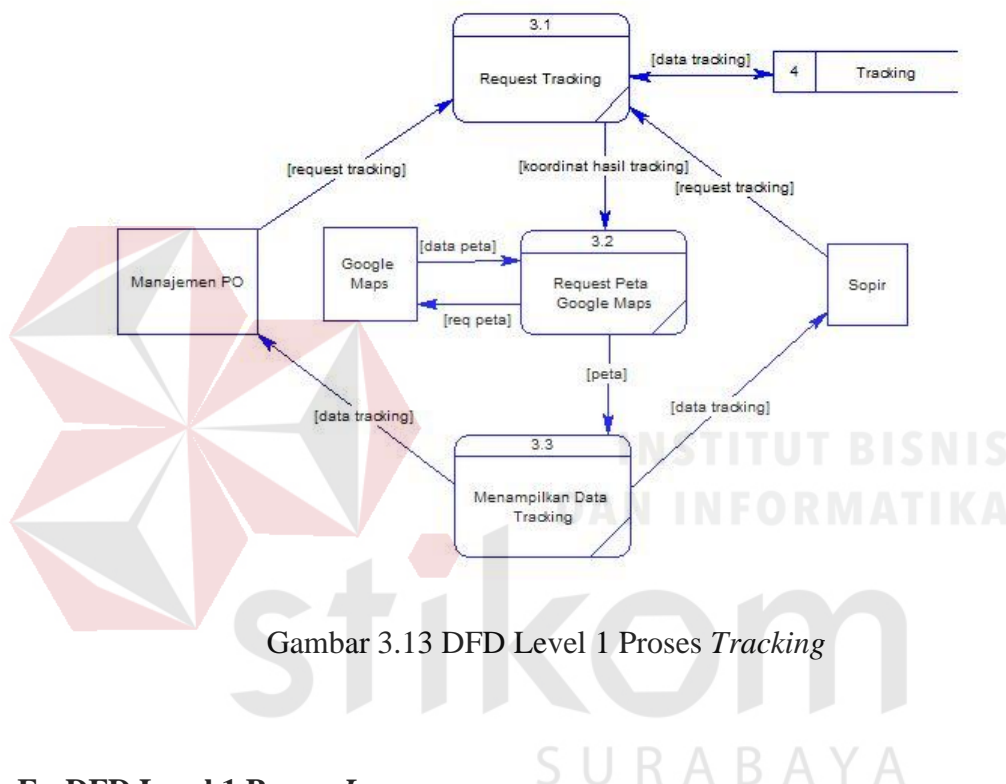

## **F. DFD Level 1 Proses** *Logger*

Gambar 3.14 di bawah ini merupakan penjabaran lebih detail lagi tentang DFD level 1 Proses *Logger*. DFD level 1 Proses Tracking ini dijabarkan menjadi dua proses yaitu: memilih rute dan penyimpanan posisi secara berkala.

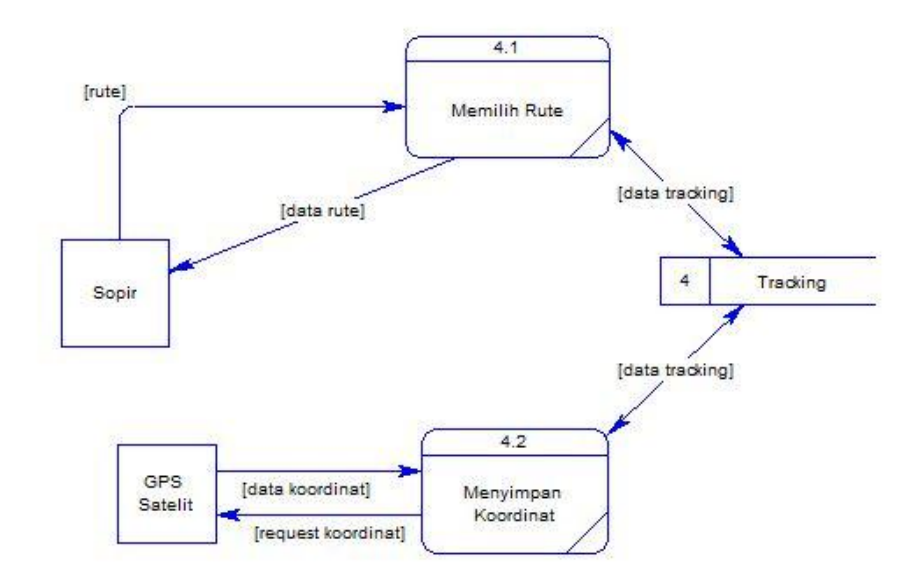

Gambar 3.14 DFD Level 1 Proses *Logger* 

## **3.2.4 Entity Relationship Diagram (ERD)**

*Entity Relationship Diagram* (ERD) adalah suatu desain sistem yang digunakan untuk mempresentasikan, menentukan dan mendokumentasikan kebutuhan-kebutuhan untuk sistem pemrosesan *database.* ERD juga menyediakan bentuk untuk menunjukkan struktur keseluruhan dari pemakai. Dalam perenacanaan sistem ini telah terbentuk ERD yang merupakan lanjutan dari pembuatan desain dengan menggunakan DFD. Pembuatan ERD bertujuan untuk mengetahui kebutuhan sistem berkaitan dengan basis data yang dibutuhkan oleh sistem.

## **A. Conceptual Data Model (CDM)**

Sebuah CDM menggambarkan secara keseluruhan konsep struktur basis data yang dirancang untuk suatu program atau aplikasi. Pada CDM belum tergambar jelas untuk tabel-tabel penyusun basis data beserta field-field yang terdapat pada setiap tabel. Tabel-tabel tersebut sudah mengalami *relationship* tetapi tidak terlihat pada kolom yang mana hubungan antar tabel tersebut. Pada CDM telah didefinisikan kolom mana yang menjadi *primary key*. CDM Aplikasi Monitoring Armada Bus Menggunakan GPS *Tracking* pada *Smartphone* Android dapat dilihat pada Gambar 3.15 di bawah ini:

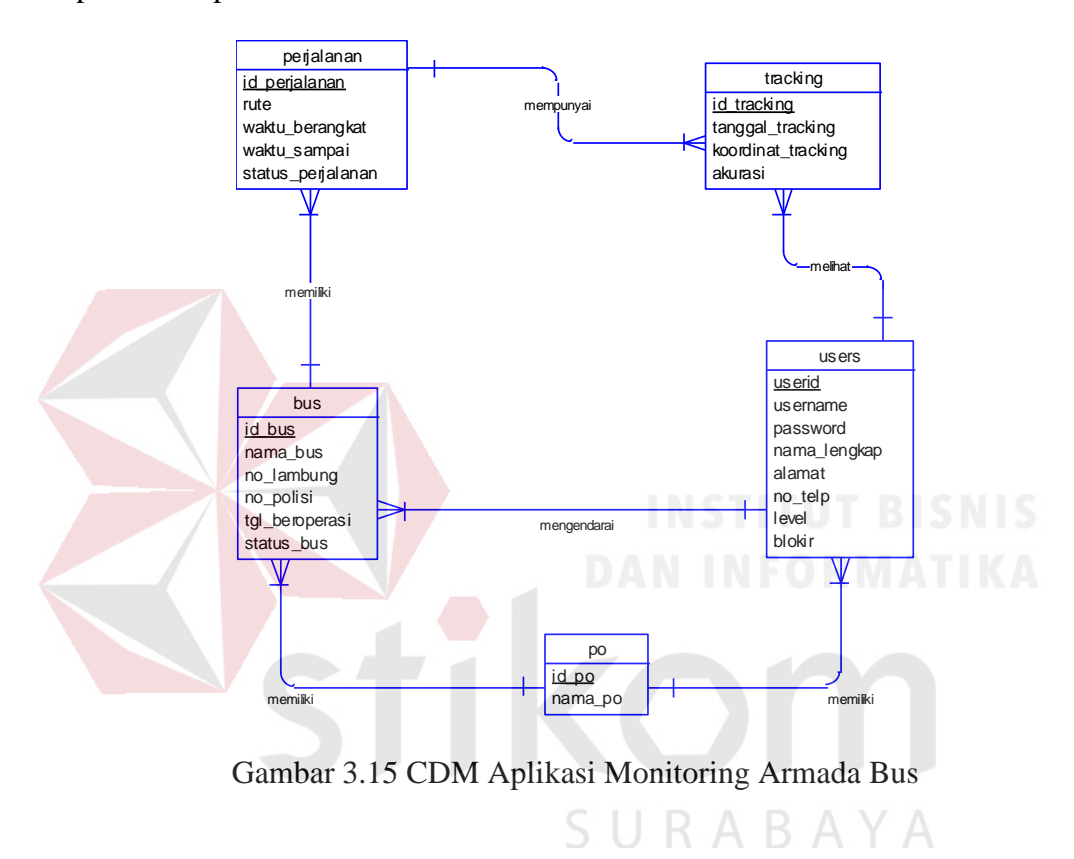

## **B. Physical Data Model (PDM)**

PDM Aplikasi Monitoring Armada Bus Menggunakan GPS *Tracking* pada *Smartphone* Android dapat dilihat pada Gambar 3.16 di bawah ini:

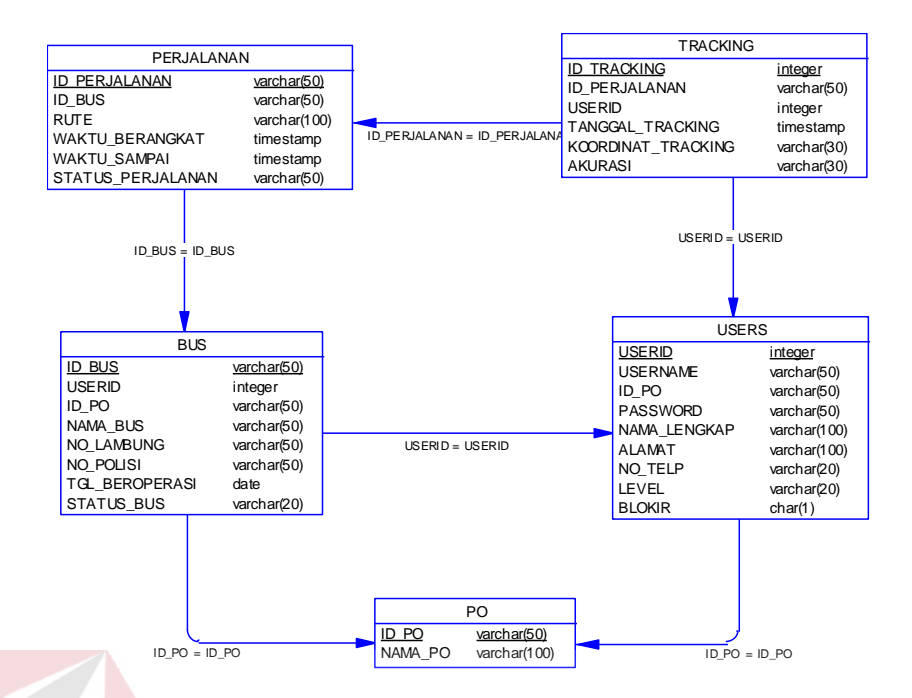

Gambar 3.16 PDM Aplikasi Monitoring Armada Bus

## **3.2.5 Struktur Tabel**

Struktur tabel merupakan penjabaran dan penjelasan dari suatu *database*. Dalam struktur tabel dijelaskan fungsi dari masing-masing tabel hingga fungsi masing-masing *field* yang ada di dalam tabel. Selain itu juga terdapat tipe data dari masing-masing *field* beserta konstrainnya. RABAYA

## **A. Tabel Users**

Primary Key : Userid

Foreign Key : Id\_PO

Fungsi : Untuk menyimpan data user

## Tabel 3.3 Users

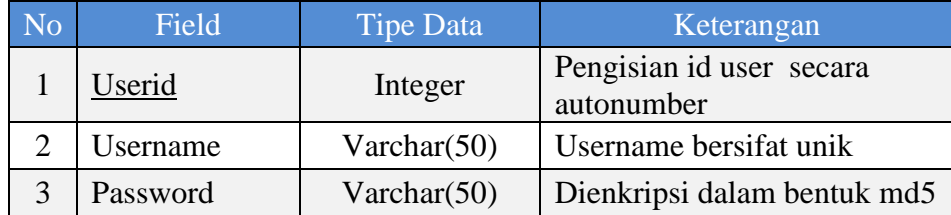

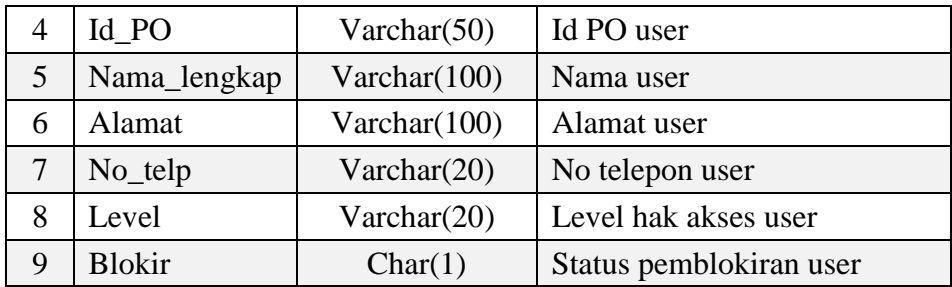

## **B. Tabel PO**

Primary Key : Id\_PO

Foreign Key : Nama\_PO

Fungsi : Untuk menyimpan data PO

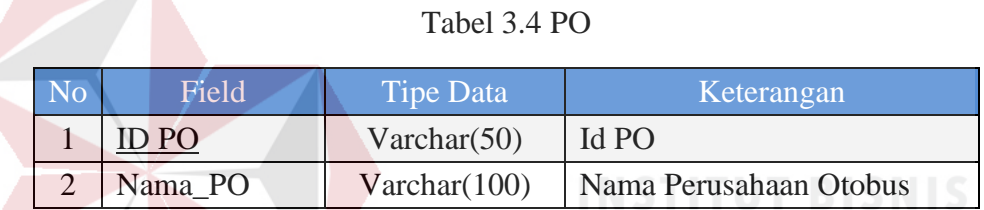

## **C. Tabel Bus**

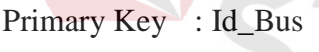

Foreign Key : Id\_PO

Fungsi : Untuk menyimpan data bus  $\bigcup$  R A B A Y A

## Tabel 3.5 Bus

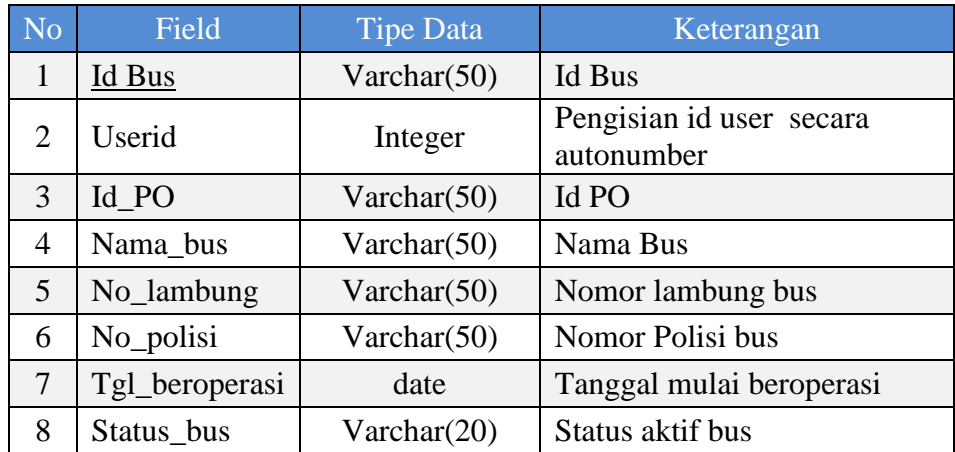

## **D. Tabel Perjalanan**

- Primary Key : Id\_Perjalanan
- Foreign Key : Rute
- Fungsi : Untuk menyimpan data perjalanan

## Tabel 3.6 Perjalanan

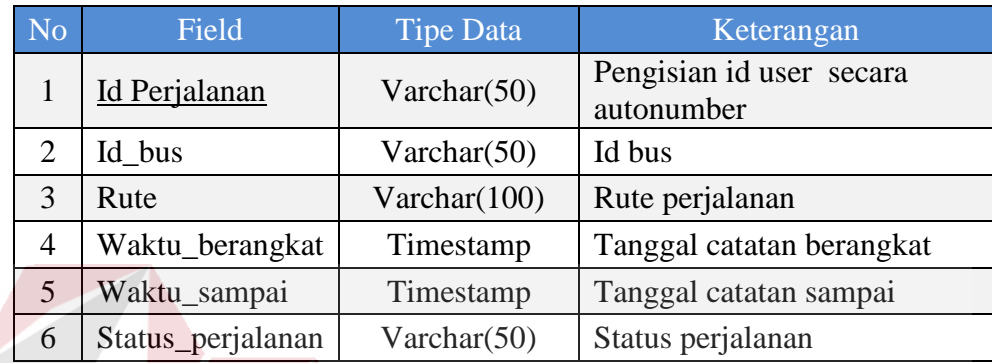

## **E. Tabel** *Tracking*

Primary Key : Id\_Tracking

Foreign Key : Id\_Perjalanan

Fungsi : Untuk menyimpan data *tracking*

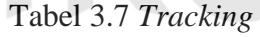

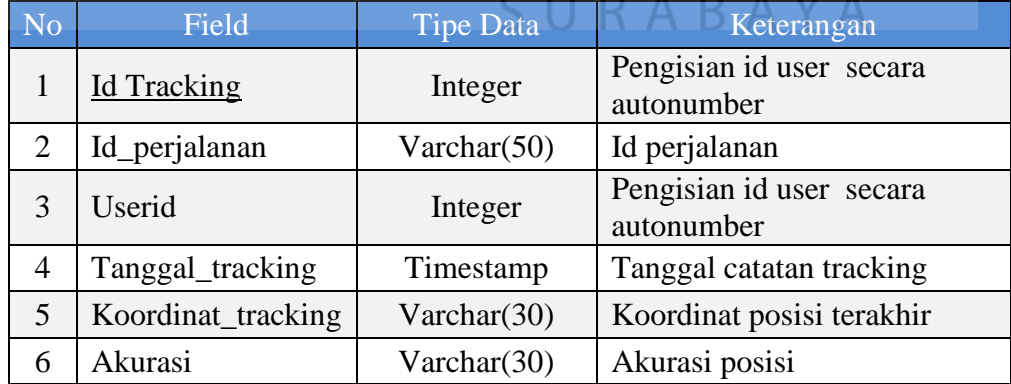

#### **3.3 Perancangan Desain** *Input / Output*

Desain *Input/Output* memvisualisasikan tampilan dari aplikasi. Desain *Input/Output* Aplikasi Monitoring Armada Bus Menggunakan GPS *Tracking* pada *Smartphone* Android dibagi menjadi beberapa bagian sebagai berikut:

## **3.3.1 Rancangan Form** *Login* **(***Mobile***)**

Rancangan form *login* merupakan rancangan tampilan aplikasi saat user melakukan *login* untuk masuk ke dalam menu aplikasi *mobile*. Form *login* terdiri dari *username* dan *password* yang harus di isi terlebih dahulu, selanjutnya user menekan *button login* untuk masuk ke dalam menu aplikasi. Rancangan form *login* dapat dilihat pada gambar 3.17 di bawah ini:

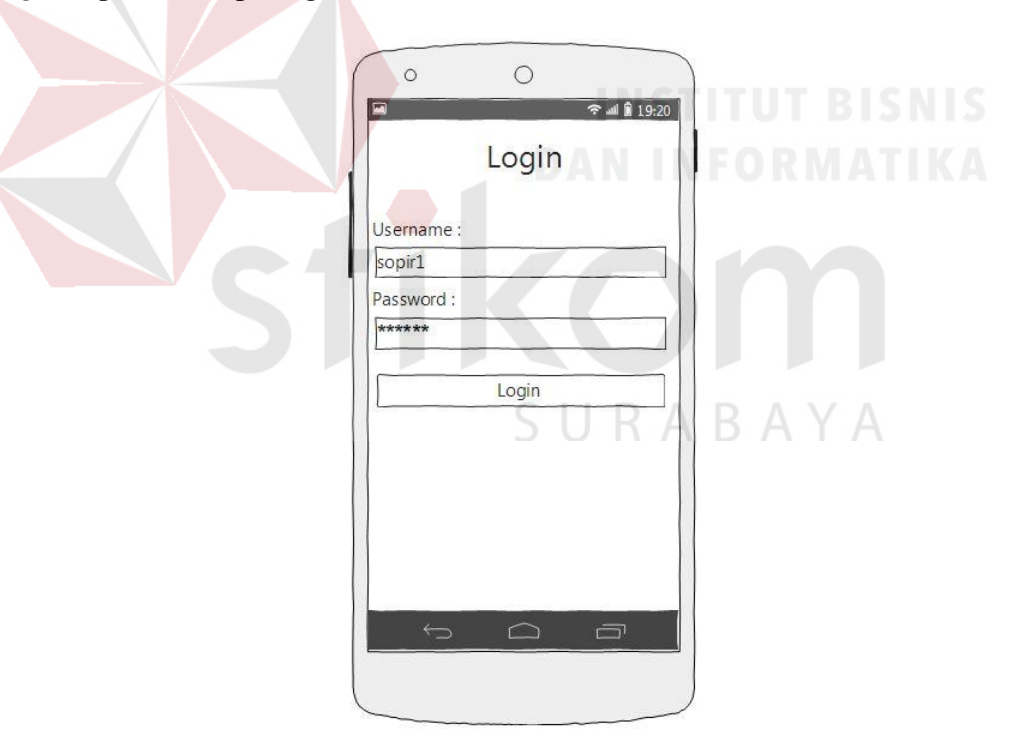

Gambar 3.17 Rancangan Form *Login* (*Mobile*)

#### **3.3.2 Rancangan Menu Utama**

Rancangan menu utama merupakan rancangan tampilan awal aplikasi *mobile* saat user berhasil melakukan *login.* Halaman menu utama terdiri dari 6 *button* menu yaitu: mulai perjalanan, selesai perjalanan, *start logger*, *stop logger*, peta, dan *setting*. Rancangan menu utama dapat dilihat pada gambar 3.18 di bawah ini:

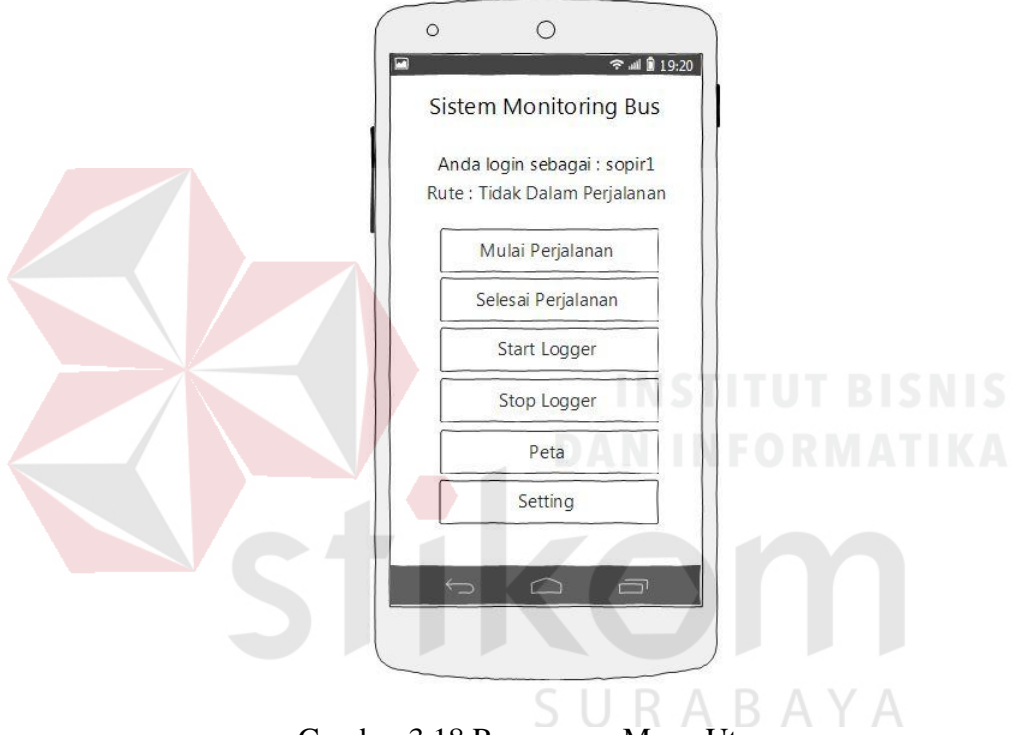

Gambar 3.18 Rancangan Menu Utama

## **3.3.3 Rancangan Menu Mulai Perjalanan**

Rancangan menu mulai perjalanan merupakan rancangan tampilan aplikasi saat user menekan *button* mulai perjalanan pada menu utama untuk memilih rute perjalanan. Disediakan dua pilihan rute dalam aplikasi ini yaitu Surabaya-Semarang atau Semarang-Surabaya. Setelah memilih user harus menekan *button*

simpan. Rancangan menu mulai perjalanan dapat dilihat pada gambar 3.19 di bawah ini:

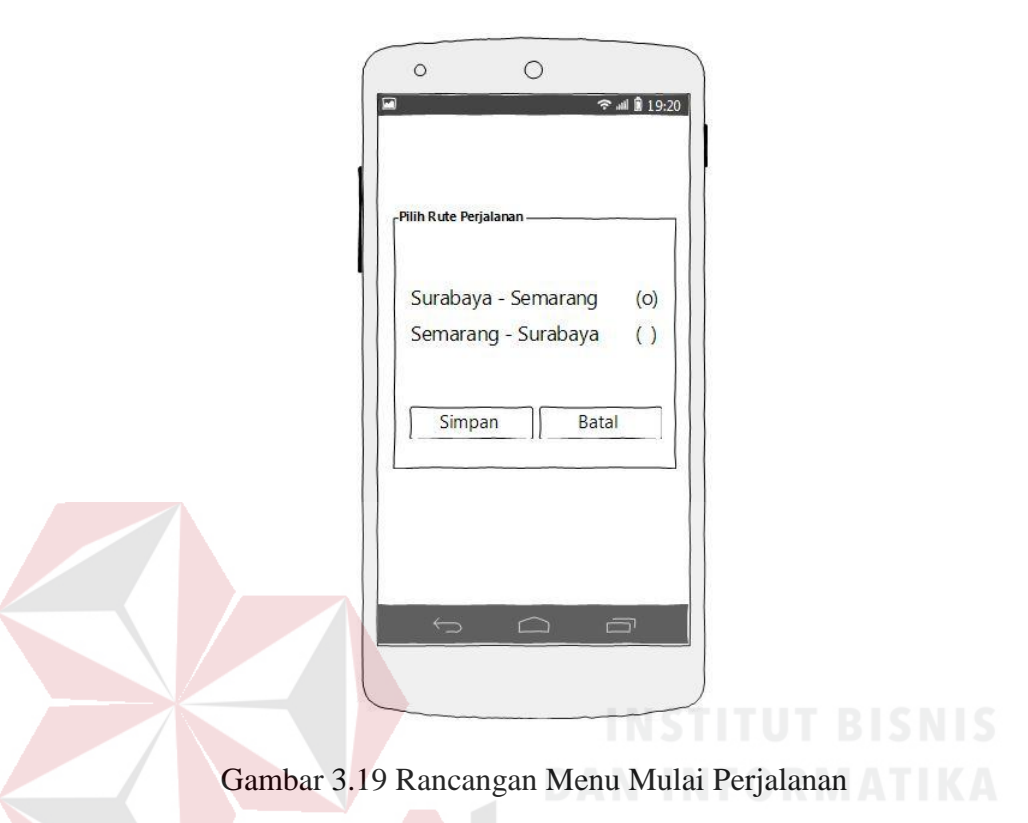

## **3.3.4 Rancangan Menu Peta**

Rancangan menu peta merupakan rancangan untuk menampilkan peta digital pada aplikasi *mobile*. Pada peta ini *user* dapat melihat posisi diri sendiri dan posisi armada bus lain yang sedang beroperasi dalam rute searah. Rancangan menu peta dapat dilihat pada gambar 3.20 di bawah ini:

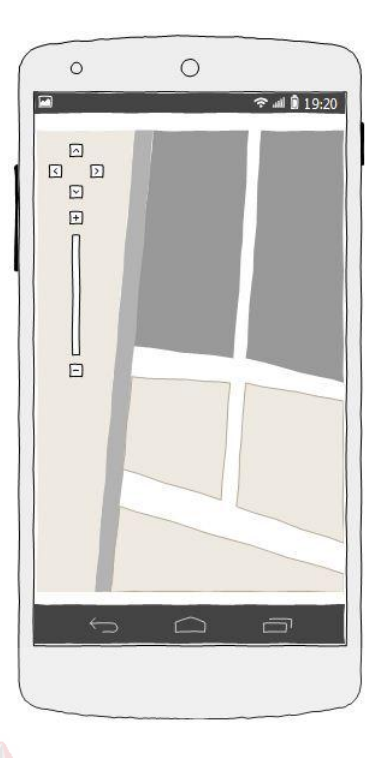

Gambar 3.20 Rancangan Menu Peta

# **3.3.5 Rancangan Form Login (***Web***)**

Rancangan form *login* merupakan rancangan tampilan aplikasi saat user melakukan *login* untuk masuk ke dalam menu aplikasi web. Form *login* terdiri dari *username* dan *password* yang harus di isi terlebih dahulu, selanjutnya user menekan *button login* untuk masuk ke dalam menu aplikasi. Rancangan form *login* dapat dilihat pada gambar 3.21 di bawah ini:

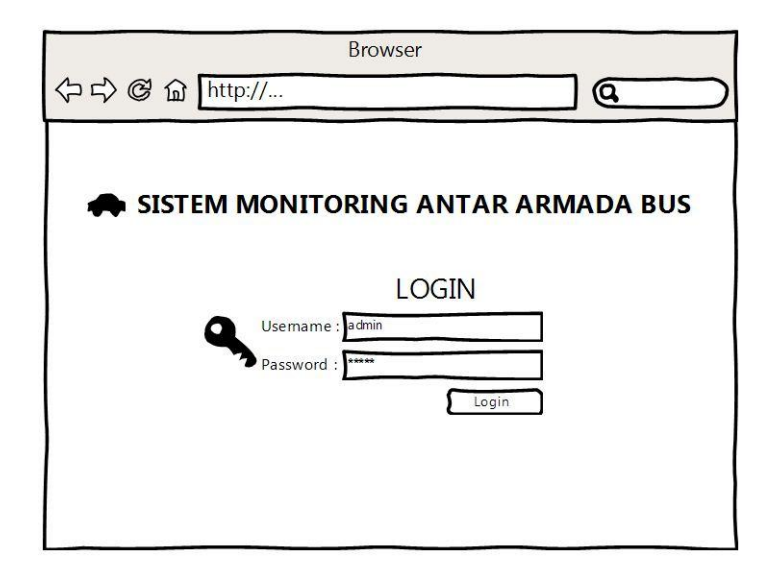

Gambar 3.21 Rancangan Form *Login* (Web)

## **3.3.6 Rancangan Form Master PO**

Rancangan form master PO merupakan rancangan tampilan saat admin melakukan registrasi data Perusahaan Otobus agar dapat melakukan *login* pada saat mengakses aplikasi *web*. Form ini hanya dapat diakses oleh admin. Form ini diisi oleh admin berdasarkan data dari manajemen masing-masing perusahaan. Rancangan form master PO dapat dilihat pada Gambar 3.22 di bawah ini:

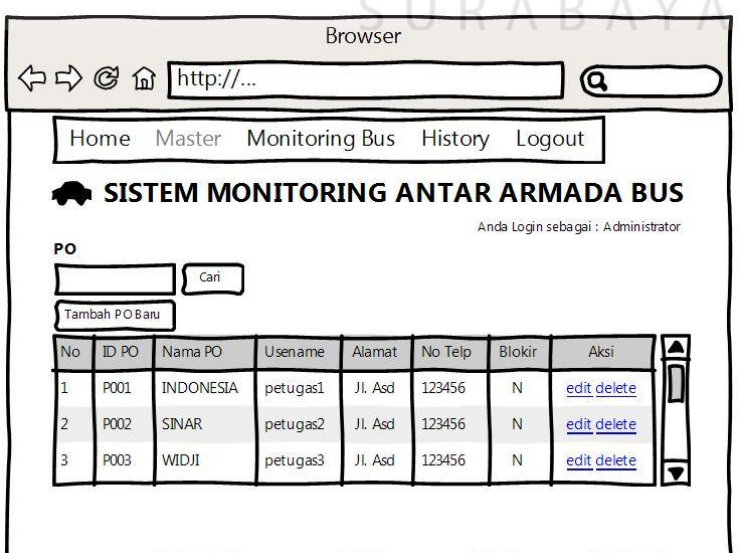

Gambar 3.22 Rancangan Form Master PO

#### **3.3.7 Rancangan Form Master Bus**

Rancangan form master bus merupakan rancangan tampilan saat manajemen PO melakukan registrasi data bus. Form ini hanya dapat diakses oleh manajemen PO. Form ini diisi oleh manajemen PO berdasarkan data dari masingmasing bus. Rancangan form master bus dapat dilihat pada Gambar 3.23 di bawah ini:

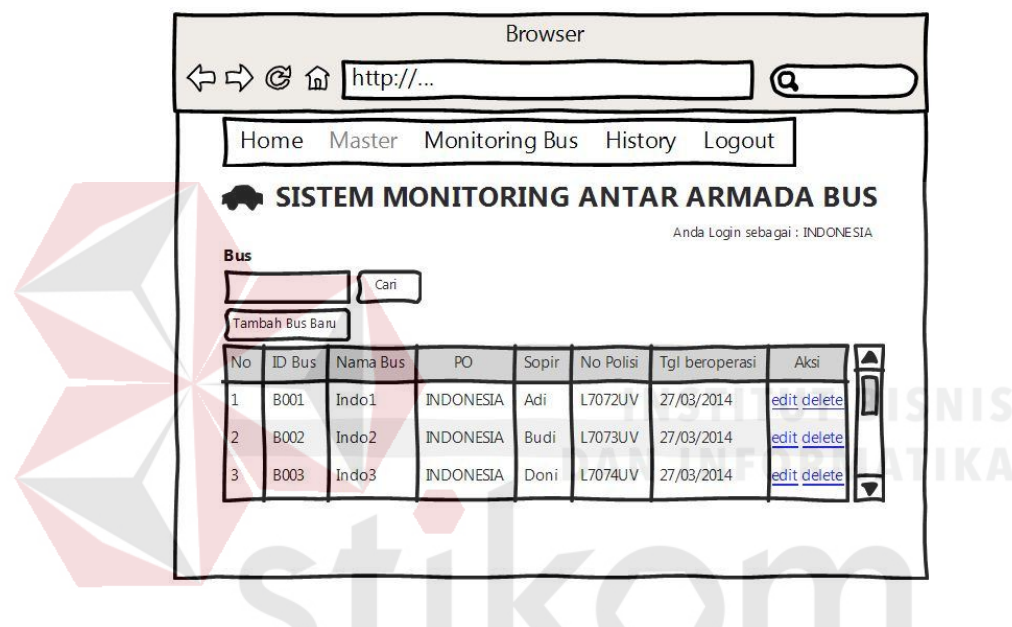

Gambar 3.23 Rancangan Form Master Bus

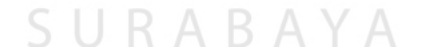

## **3.3.8 Rancangan Form Master Sopir**

Rancangan form master sopir merupakan rancangan tampilan saat manajemen PO melakukan registrasi data sopir. Form ini hanya dapat diakses oleh manajemen PO. Form ini diisi oleh manajemen PO berdasarkan data dari masingmasing sopir. Rancangan form master sopir dapat dilihat pada Gambar 3.24 di bawah ini:

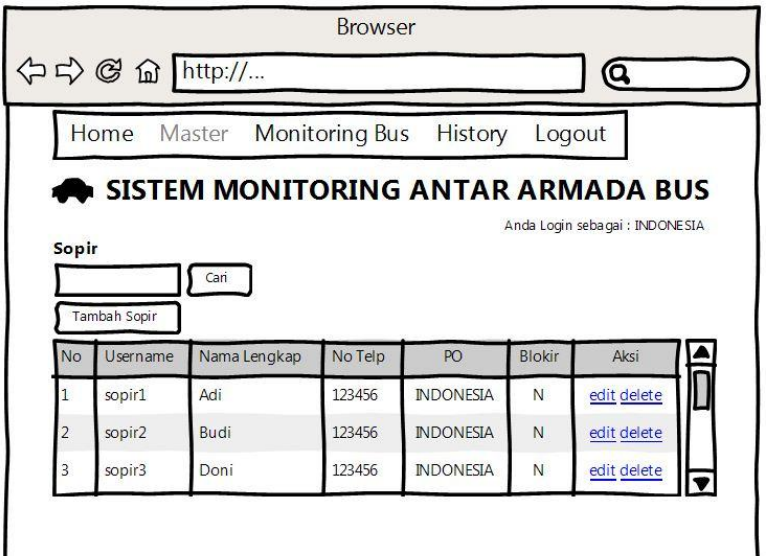

Gambar 3.24 Rancangan Form Master Sopir

## **3.3.9 Rancangan Menu Monitoring**

Rancangan menu monitoring merupakan rancangan untuk menampilkan peta digital pada aplikasi web. Pada peta ini *user* dapat melihat posisi armada bus yang sedang beroperasi berupa marker. Rancangan menu monitoring dapat dilihat pada gambar 3.25 di bawah ini:

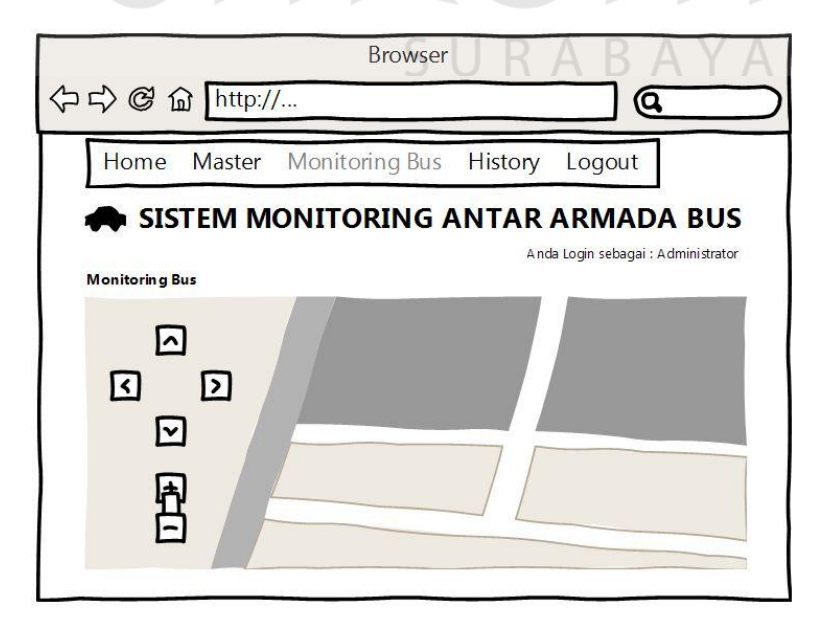

Gambar 3.25 Rancangan Form Menu Monitoring

#### **3.3.10 Rancangan Menu** *History*

Rancangan menu *history* merupakan rancangan untuk menampilkan riwayat perjalanan bus. Pada menu ini admin maupun manajemen PO bisa melihat *history* masing-masing bus yang beroperasi. Rancangan menu *history* dapat dilihat pada gambar 3.26 di bawah ini:

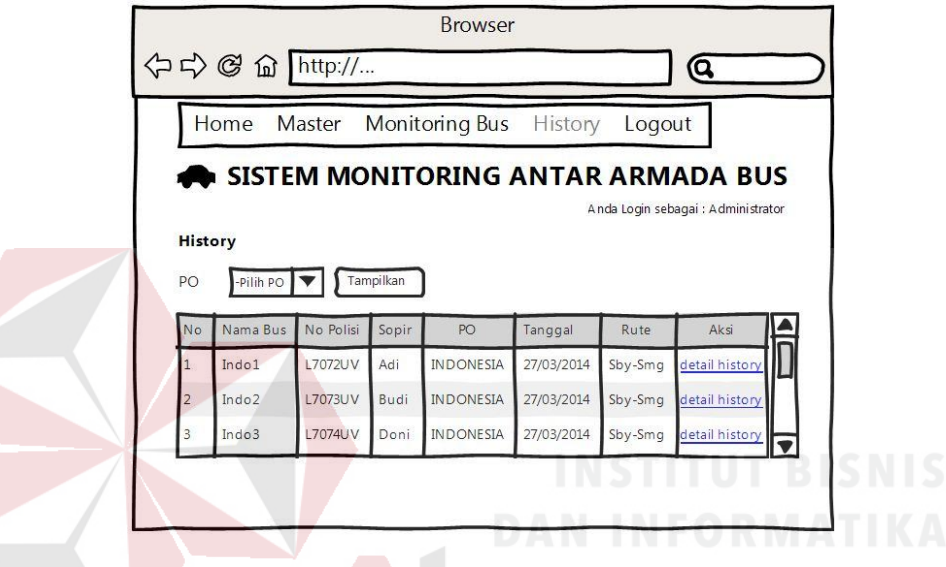

Gambar 3.26 Rancangan Form Menu *History*

## **3.4 Desain Uji Coba**

Desain uji coba mempunyai tujuan untuk memastikan bahwa aplikasi telah dibuat dengan benar sesuai dengan kebutuhan atau tujuan yang diharapkan. Pada pengujian aplikasi ini akan dilakukan satu tahapan pengujian. Proses pengujian menggunakan *Black Box Testing* yaitu aplikasi akan diuji dengan melakukan berbagai percobaan untuk membuktikan bahwa aplikasi yang telah dibuat sudah sesuai dengan tujuan. Uji coba yang akan dilakukan adalah Uji coba fungsi aplikasi:

## **3.4.1 Uji Coba Fungsi Aplikasi**

Proses uji coba fungsi aplikasi ini dilakukan untuk mengetahui apakah fungsi-fungsi dari Aplikasi Monitoring Armada Bus Menggunakan GPS *Tracking* pada *Smartphone* Android ini telah berjalan dengan benar. Setiap fitur yang disediakan akan diuji hasilnya sesuai dengan tabel *test case.* Desain uji coba fungsi aplikasi adalah sebagai berikut:

## **A. Desain Uji Coba** *Login* **pada** *Mobile*

Uji coba ini nantinya dilakukan untuk verifikasi *user* sebagai pengguna aplikasi *mobile* yang sudah terdaftar di dalam *database* sehingga bisa menggunakan aplikasi. Desain pengujian *login* pada *mobile* dapat dilihat pada tabel 3.8 di bawah ini:

| Test<br>Case<br>ID | Tujuan           | Input                    | Output yang<br>diharapkan |
|--------------------|------------------|--------------------------|---------------------------|
| 1                  | Menampilkan      | Membuka aplikasi pada    | Menampilkan               |
|                    | splash screen    | perangkat mobile         | splash screen             |
|                    |                  |                          | selama beberapa           |
|                    |                  |                          | detik                     |
| 2                  | Menampilkan      | Membuka aplikasi pada    | Menampilkan               |
|                    | halaman login    | perangkat mobile         | halaman login             |
|                    |                  |                          | setelah splash            |
|                    |                  |                          | screen                    |
| 3                  | Menampilkan      | Memasukkan username      | Login berhasil,           |
|                    | halaman utama    | dengan benar dan         | menampilkan               |
|                    |                  | memasukkan password      | halaman utama dan         |
|                    |                  | dengan benar             | status login              |
| $\overline{4}$     | Menampilkan      | Memasukkan username atau | Menampilkan               |
|                    | pesan peringatan | password yang salah      | pesan peringatan          |
|                    |                  |                          | 'login gagal'             |

Tabel 3.8 Desain Uji Coba *Login* pada *Mobile* 

#### **B. Desain Uji Coba** *Login* **pada** *Web*

Uji coba ini nantinya dilakukan untuk verifikasi *user* sebagai pengguna aplikasi *web* yang sudah terdaftar di dalam *database* sehingga bisa menggunakan aplikasi. Desain pengujian *login* pada *web* dapat dilihat pada tabel 3.9 di bawah ini:

| <b>Test</b><br>Case<br>ID | Tujuan           | Input                     | Output yang<br>diharapkan       |
|---------------------------|------------------|---------------------------|---------------------------------|
| $5^{\circ}$               | Menampilkan      | Membuka aplikasi pada web | Menampilkan                     |
|                           | halaman login    | browser                   | halaman login                   |
| 6                         | Menampilkan      | Memasukkan username       | Login berhasil,                 |
|                           | halaman home     | dengan benar dan          | menampilkan                     |
|                           |                  | memasukkan password       | halaman home dan                |
|                           |                  | dengan benar              | status login                    |
|                           | Menampilkan      | Memasukkan username atau  | Menampilkan                     |
|                           | pesan peringatan | password yang salah       | peringatan login                |
|                           |                  |                           | gagal dan link<br>'ulangi lagi' |

Tabel 3.9 Desain Uji Coba *Login* pada *Web* 

## **C. Desain Uji Coba GPS** *Logger*

GPS *Logger Service* berfungsi untuk mendapatkan posisi koordinat dari perangkat *mobile* pada kendaraan dan kemudian disimpan ke dalam *database server*. Fungsi ini berjalan pada *background* proses sehingga walaupun aplikasi utama tidak dibuka fitur ini tetap dapat berjalan. Desain pengujian dapat dilihat pada tabel 3.10 di bawah ini:

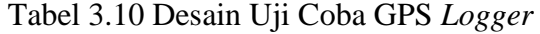

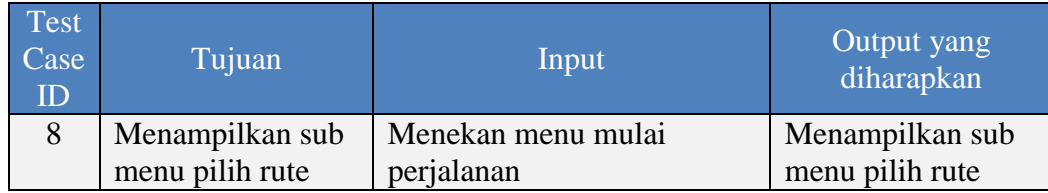

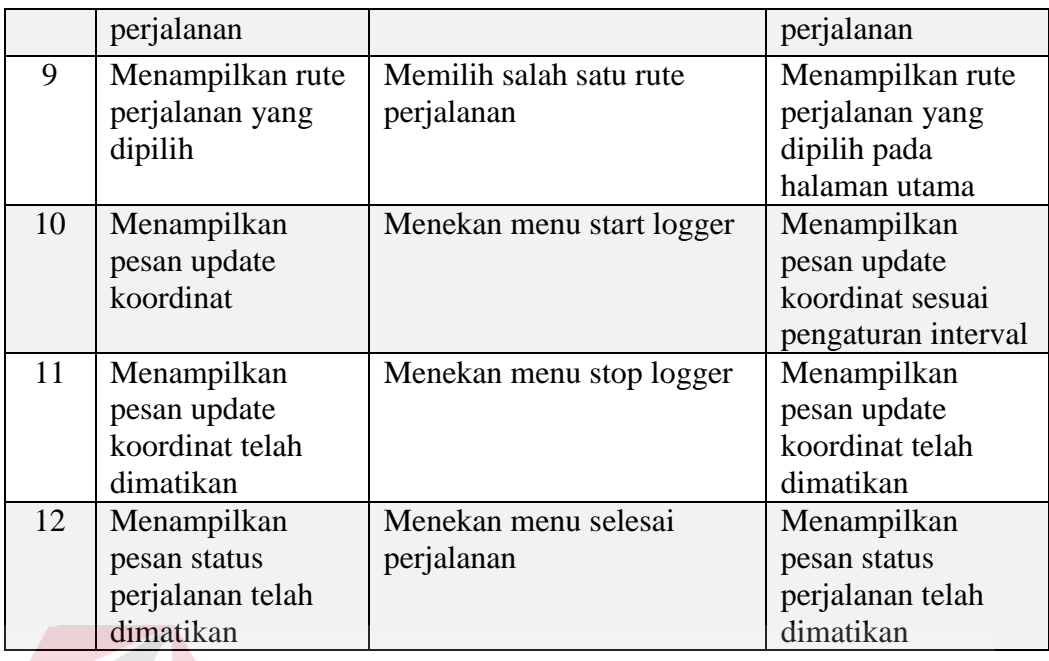

## **D. Desain Uji Coba** *Tracking* **pada** *Mobile*

Desain uji coba ini nantinya dilakukan untuk menampilkan posisi perangkat *mobile* yang terdapat pada kendaraan berupa *marker* ke dalam peta *digital* dari Google Maps yang bisa ditampilkan pada aplikasi *mobile*. Desain pengujian dapat dilihat pada tabel 3.11 di bawah ini:

| Test<br>Case<br>ID | Tujuan            | Input             | Output yang<br>diharapkan |
|--------------------|-------------------|-------------------|---------------------------|
| 13                 | Menampilkan       | Menekan menu peta | Menampilkan               |
|                    | posisi pada peta  |                   | posisi berupa             |
|                    | digital           |                   | marker pada peta          |
|                    |                   |                   | digital                   |
| 14                 | Menampilkan       | Menekan menu peta | Menampilkan               |
|                    | posisi bus lain   |                   | posisi bus lain yang      |
|                    | berupa marker     |                   | sedang berjalan           |
|                    | pada peta digital |                   | berupa marker             |
|                    |                   |                   | berwarna biru             |
|                    |                   |                   | (Sby-Smg) pada            |
|                    |                   |                   | peta digital              |
| 15                 | Menampilkan       | Menekan menu peta | Menampilkan               |
|                    | posisi bus lain   |                   | posisi bus lain yang      |

Tabel 3.11 Desain Uji Coba *Tracking* pada *Mobile*

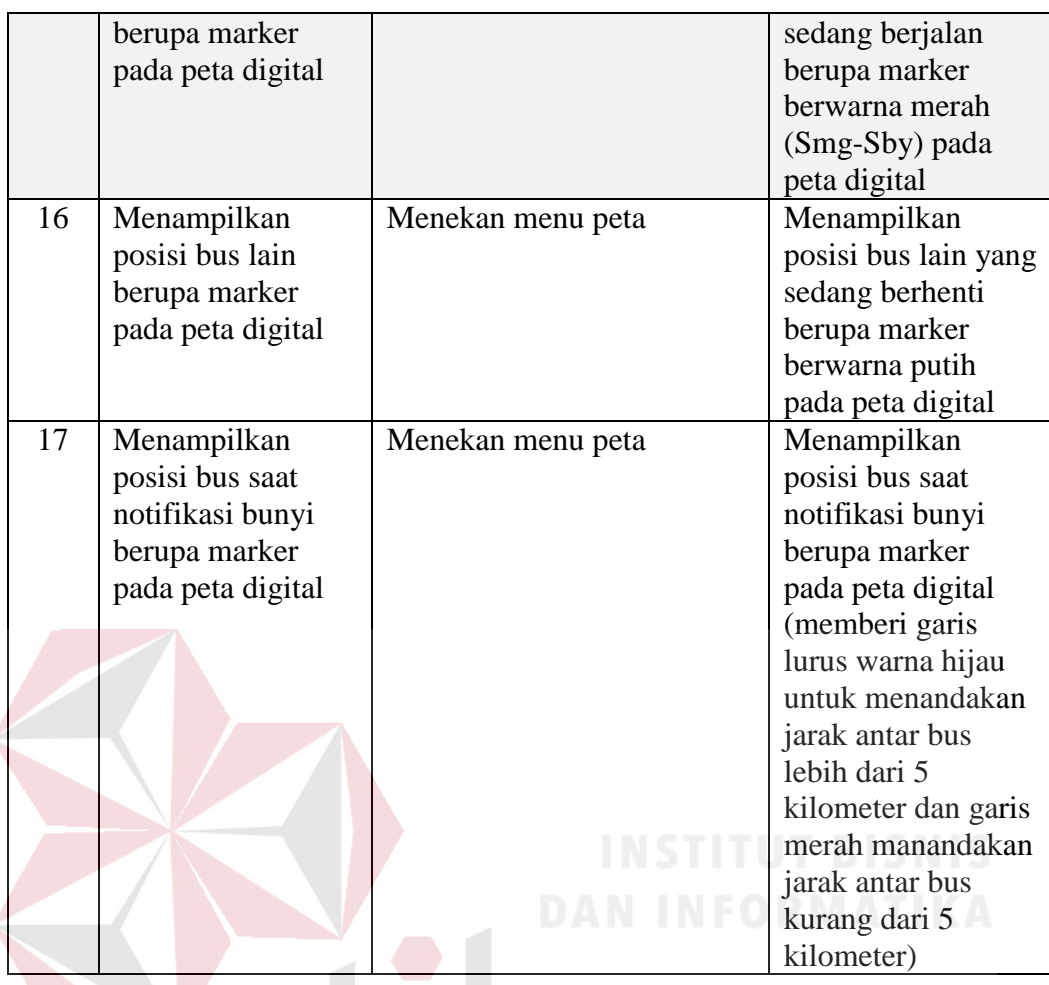

## **E. Desain Uji Coba** *Tracking* **pada** *Web*

Desain uji coba ini nantinya dilakukan untuk menampilkan posisi perangkat *mobile* yang terdapat pada kendaraan berupa *marker* ke dalam peta *digital* dari Google Maps yang bisa ditampilkan pada aplikasi *web*. Desain pengujian dapat dilihat pada tabel 3.12 di bawah ini:

![](_page_34_Picture_222.jpeg)

Tabel 3.12 Desain Uji Coba *Tracking* pada *Web*

![](_page_35_Picture_196.jpeg)